### $\overline{2}$  $\mathbf{I}$ เราอยู่เคียงข้างคุณเสมอ

www.philips.com/support ลงทะเบยนผลตภณฑของคุณและรบการสนบสนุนท

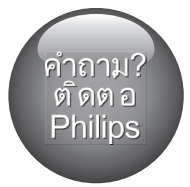

BDP5500

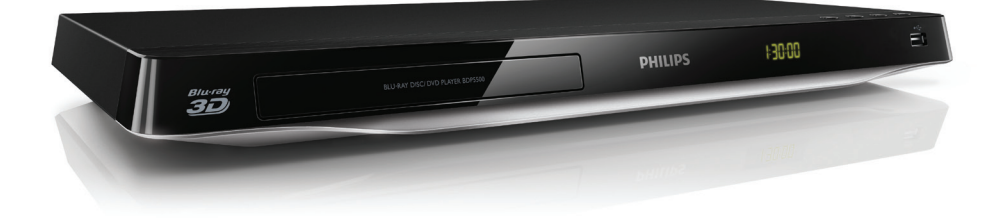

$$
\begin{matrix} 1 & 26 \\ 9 & 10 \\ 4 & 21 \end{matrix} \begin{matrix} 2 \\ 2 \\ 1 \end{matrix}
$$

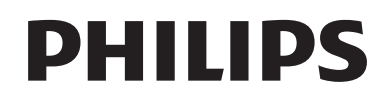

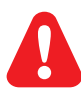

- EN Before you connect this Blu-ray disc/ DVD player, read and understand all accompanying instructions.
- ZH-HK 在您接駁此 Blu-ray disc/ DVD 播放機之前,請閱讀及明白所有相關指引。
- MS-MY Sebelum anda menyambungkan cakera Blu-ray/ pemain DVD ini, baca dan fahamkan arahan yang disertakan.
- TH กอนจะเชื่อมตอแผนดิสก Blu-ray /เครื่องเลน DVD อานและทำาความเขาใจคำาแนะนำาทั้งหมดที่แนบมา

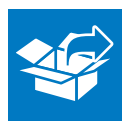

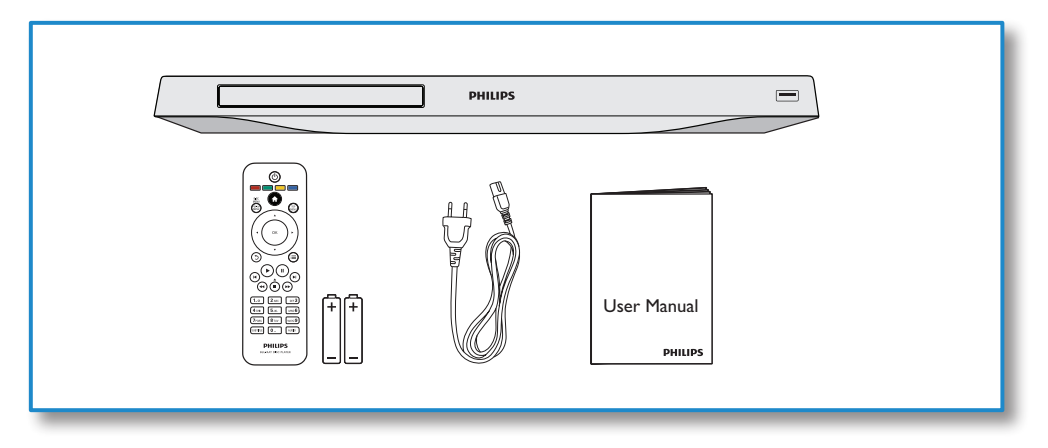

1

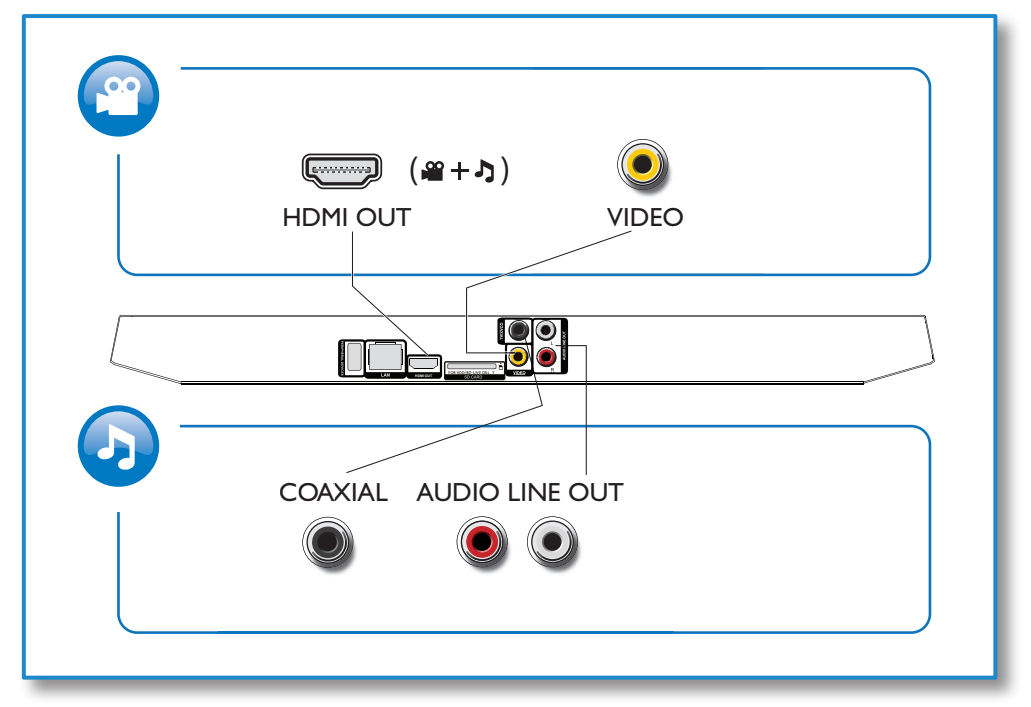

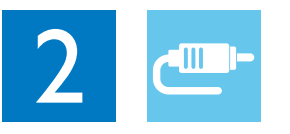

1 HDMI

 $0000C$ 

**@HDMI** OVIDEO OCOAXIAL OAUDIO LINE OUT

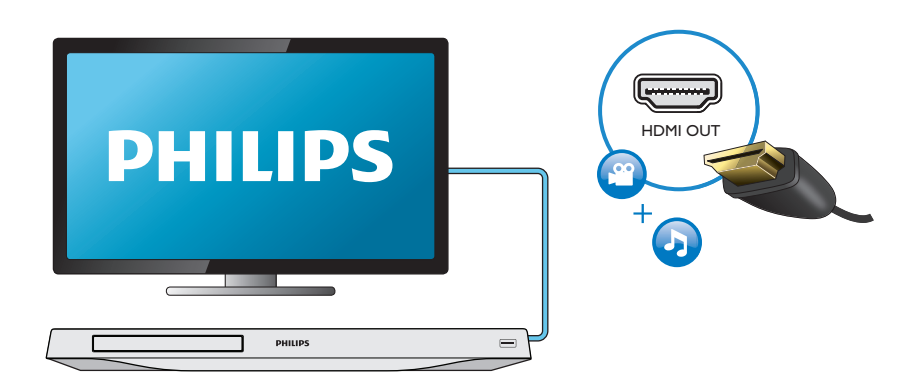

# 2 VIDEO+AUDIO LINE OUT  $0000$ **OHDMI OVIDEO OCOAXIAL OAUDIO LINE OUT**

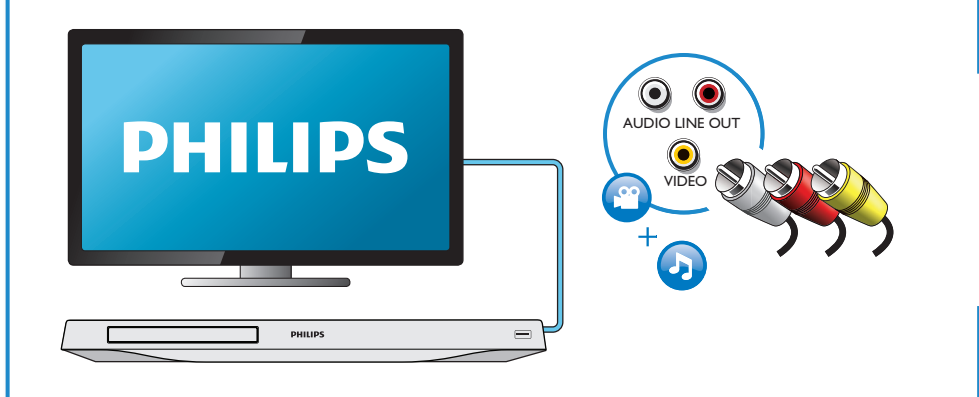

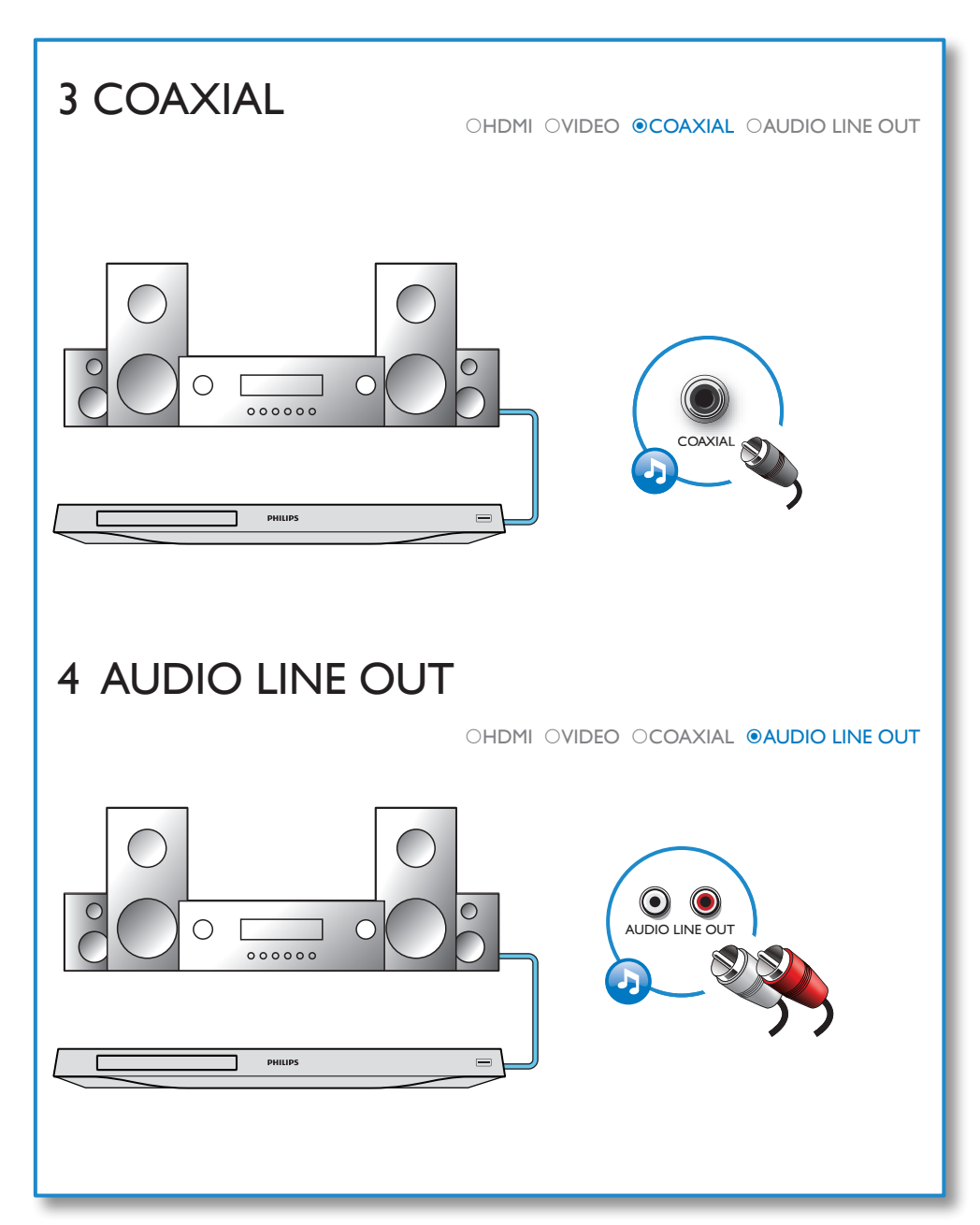

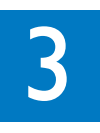

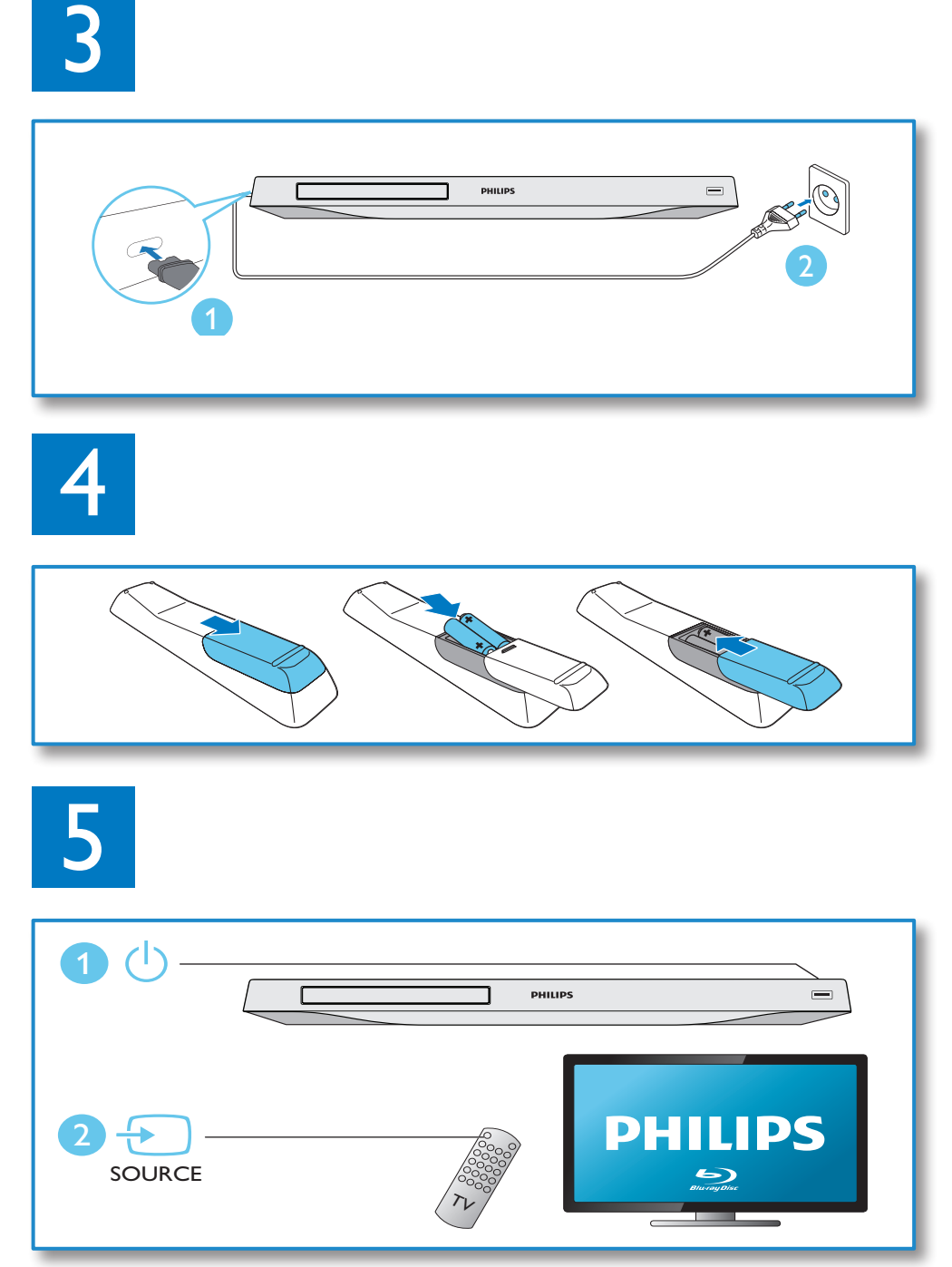

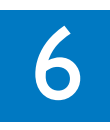

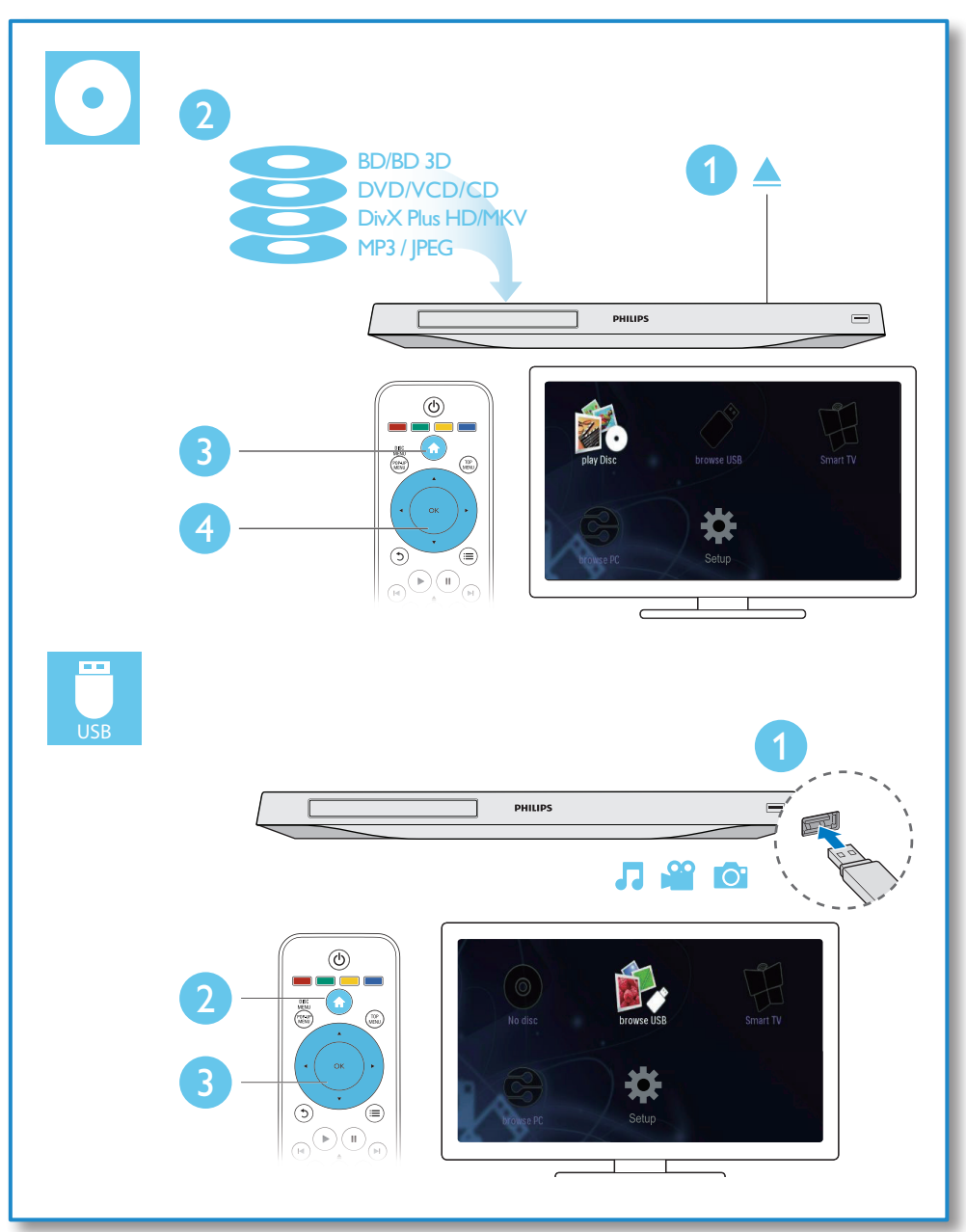

# สารบัญ

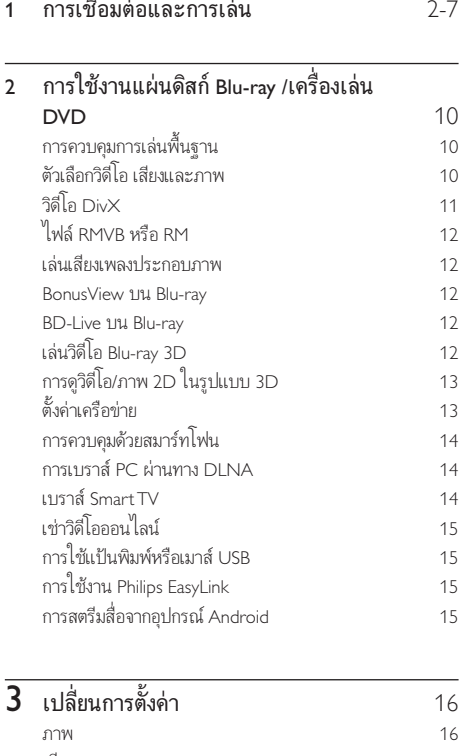

[เสียง 16](#page-15-0) [เครือขาย \(การติดตั้ง, Smart TV...\) 16](#page-15-0) [คาโปรด \(ภาษา, ผปกครองควบคุม...\) 16](#page-15-0) [ตัวเลือกขั้นสูง \(ลบหนวยความจำา...\) 17](#page-16-0)  $\frac{4}{18}$  อัพเดตซอฟต์แวร์  $\frac{1}{8}$ [อัพเดตซอฟตแวรผานอินเตอรเน็ต 18](#page-17-0) อัพเดตซอฟต์แวร์ผ่าน USB 18 5 [ขอมูลจำาเพาะผลิตภัณฑ](#page-17-0) 18

6 [วิธีแกไขปญหา](#page-18-0) 19

7 [คำาประกาศเรื่องความปลอดภัยและความ](#page-20-0) สำาคัญ 21

# <span id="page-9-0"></span>2 การใช้งานแผ่นดิสก์ Bluray /เครื่องเลน DVD

ขอแสดงความยินดีที่คุณสั่งซื้อผลิตภัณฑของเรา และยินดีตอนรับสผลิตภัณฑของ Philips! เพื่อใหคุณไดรับประโยชนอยางเต็มที่จากบริการที่ Philips มอบให (เชน อัพเกรดซอฟตแวรผลิตภัณฑ) โปรดลงทะเบียนผลิตภัณฑของคุณที่ www.philips.com/welcome

# การควบคุมการเลนพื้นฐาน

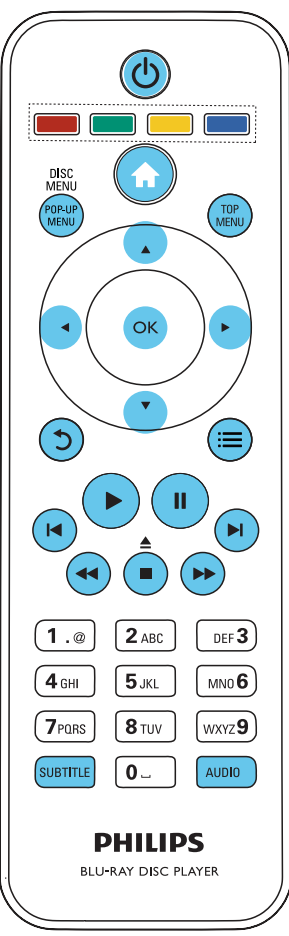

ในระหวางการเลน กดปุ่มตอไปนี้เพื่อควบคุม

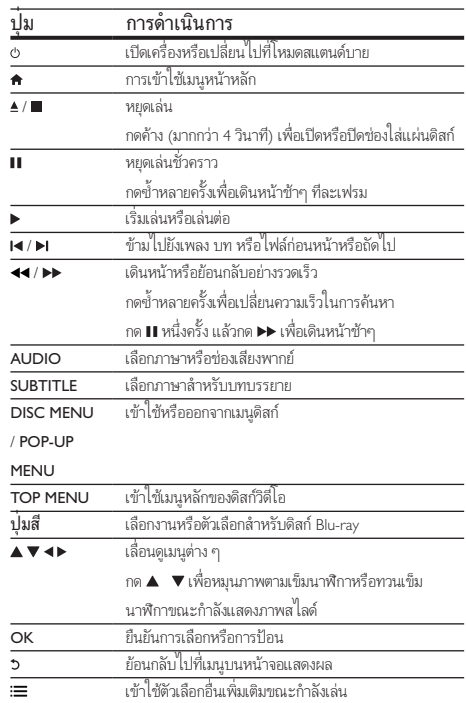

# ตัวเลือกวิดีโอ เสียงและภาพ

มีตัวเลือกเพิ่มเติมสำาหรับการเลนวิดีโอหรือภาพจากดิสกหรืออุปกรณเก็บขอมูล USB

### ตัวเลือกวิดีโอ

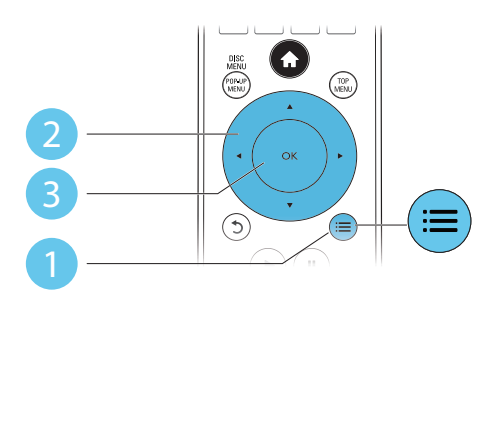

<span id="page-10-0"></span>เขาใชตัวเลือกอื่นเพิ่มเติมขณะกำาลังเลนวิดีโอ

- • [ภาษาเสียง]: เลือกภาษาเสียงพากย
- • [ภาษาบทบรรยาย]: เลือกภาษาบทบรรยาย
- **เการย้ายบทบรรยาย**]: เปลี่ยนตำแหน่งบทบรรยายบนหน้าจอกด ▲  $\blacktriangledown$  เพื่อเปลี่ยนตำแหน่งบทบรรยาย
- $\mathsf f$ ข้อมล1: แสดงข้อมูลการเล่น
- $\,$  [ชุดตัวอักษร]: เลือกชุดตัวอักษรที่รองรับบทบรรยายวิดีโอ Div $\times$ (เฉพาะสำาหรับวิดีโอ DivX)
- • [คนหาเวลา]: ขามไปที่ชวงเวลาที่ตองการโดยกดปุ่มตัวเลขบน รีโมทคอนโทรล
- <code>[ภาษาเสียงที่ 2</code>]: เลือกภาษาเสียงพากย์รอง (สำหรับแผ่นดิสก์ Blu-ray ที่รองรับ BonusView เทานั้น)
- • [ภาษาบทบรรยายที่ 2]: เลือกภาษาบทบรรยายรอง (สำาหรับแผนดิสก Blu-ray ที่รองรับ BonusView เทานั้น)
- • [เรื่อง]: เลือกเรื่อง
- • [ตอน]: เลือกบท
- • [รายการมุมมอง]: เลือกมุมกลอง
- • [เมนู]: แสดงเมนูดิสก
- • [การเลือก PIP]: แสดงหนาตางระบบภาพซอน (สำาหรับแผนดิสก Bluray ที่รองรับ BonusView เทานั้น)
- $\bar{\bm{\mathsf{F}}}$ ซูม]: ซูมไปในภาพวิดีโอ กด ◀▶ เพื่อเลือกตัวแปรการซูม
- $\mathsf{R}$ ล่นซ้ำ1: เล่นซ้ำบทหรือเรื่อง
- [เล่นซ้ำ A-B]: ทำเครื่องหมายสองจุดภายในบทเพื่อเล่นซ้ำหรือปิด โหมดเลนซ
- • [2D เปน 3D]: แปลงวิดีโอ 2D ใหสามารถดูไดในรูปแบบ 3D ในทันที
- | **การตั้งค่ารูปภาพ]**: เลือกการตั้งค่าสีที่กำหนดไว้ล่วงหน้า

หมายเหตุ

• ตัวเลือกวิดีโอที่มีจะขึ้นอยกับแหลงวิดีโอ

### ตัวเลือกรูปภาพ

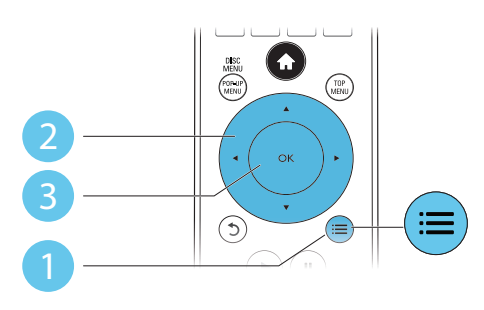

เขาใชตัวเลือกอื่นเพิ่มเติมขณะกำาลังแสดงภาพสไลด

- • [หมุนภาพ +90]: หมุนภาพ 90 องศาตามเข็มนาฬิกา
- • [หมุนภาพ -90]: หมุนภาพ 90 องศาทวนเข็มนาฬิกา
- $\overline{\phantom{a}}$  [ซูม] : ซูมไปในภาพ กด ◀► เพื่อเลือกตัวแปรการซูม
- **|ข้อมูล1**: แสดงข้อมูลภาพ
- [ระยะเวลาต่อสไลด์]: ตั้งค่าช่วงการแสดงภาพสไลด์
- $\mathsf{raU}$ ลด์แอนิเมชัน]: เลือกเอฟเฟกต์เปลี่ยนภาพสำหรับภาพสไลด์
- |การตั้งค่ารูปภาพ]: เลือกการตั้งค่าสีที่กำหนดไว้ล่วงหน้า
- 1**เล่นซ้ำ1**: เล่นซ้ำโฟลเดอร์ที่เลือก
- • [2D เปน 3D]: แปลงภาพ 2D ใหสามารถดูไดในรูปแบบ 3D ในทันที

### ตัวเลือกเสียง

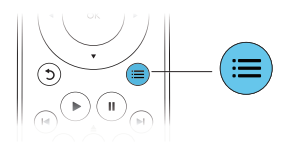

กด : $\equiv$  ซ้ำหลายครั้งเพื่อหมนดตัวเลือกต่อไปนี้

- ่ เล่นซ้ำเพลงปัจจุบัน
- • เลนซเพลงทั้งหมดบนดิสกหรือโฟลเดอร
- • เลนเพลงวนรอบแบบสม
- ปิดโหมดเล่นซ้ำ

# วิดีโอ DivX

คุณสามารถเล่นวิดีโอ DivX จากดิสก์หรืออุปกรณ์เก็บข้อมูลแบบ USB หรือร้านวิ ดีโอออนไลน (ดูที่ "เชาวิดีโอออนไลน)

### รหัส VOD สำาหรับ DivX

- • กอนที่คุณจะซื้อวิดีโอ DivX และเลนวิดีโอบนเครื่องเลนนี้ โปรดลงทะ เบียนเครื่องเลนนี้บน www.divx.com โดยใชรหัส DivX VOD
- $\mu$ สดงรหัส DivX VOD: กด � $\mu$ ล้วเลือก [ตั้งค่า] > [ขั้นสง] > [รหัส DivX® VOD]

### บทบรรยาย DivX

- • กด SUBTITLE เพื่อเลือกภาษา
- • หากบทบรรยายปรากฏขึ้นไมถูกตอง เปลี่ยนชุดตัวอักษรที่รองรับบท บรรยาย DivX เลือกชุดตัวอักษร: กด ; $\equiv$  แล้วเลือก [ชุดตัวอักษร]

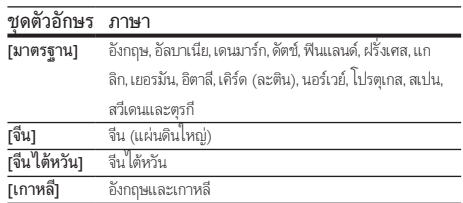

#### <span id="page-11-0"></span>หมายเหตุ

- ในการเลนไฟล DivX DRM ที่มีการปองกันจากอุปกรณเก็บขอมูล USB หรือรานวิดีโอ ออนไลน ใหเชื่อมตอเครื่องเลนนี้กับทีวีผาน HDMI
- ในการใชบทบรรยาย ตรวจสอบใหแนใจวาไฟลบทบรรยายมีชื่อไฟลเหมือนกับชื่อ ไฟลวิดีโอ DivX เชน ถาไฟลวิดีโอ DivX ชื่อ "movie.avi" ใหบันทึกไฟลบทบรรยาย เปน "movie.srt" หรือ "movie.sub"
- เครื่องเลนนี้สามารถเลนไฟลบทบรรยายไดในรูปแบบตอไปนี้: .srt, .sub, .txt, .ssa  $II = \frac{1}{2}$

# ไฟล RMVB หรือ RM

คุณสามารถเลนไฟล RMVB หรือ RM จากดิสกหรืออุปกรณเก็บขอมูล USB ไฟล Real Media Variable Bitrate (RMVB) และ RealMedia (RM) มีทั้งเสียง และภาพวิดีโอ คุณสามารถคัดลอกไฟล RMVB หรือ RM จากคอมพิวเตอรของ คุณไปยังแผนดิสกที่บันทึกไดหรืออุปกรณเก็บขอมูล USB และเลนไฟลจาก เครื่องเลนนี้

หมายเหตุ

• ตรวจสอบใหแนใจวานามสกุลไฟลคือ ".RMVB" หรือ ".RM"

### เลนเสียงเพลงประกอบภาพ

เลนเพลงและภาพพรอมกันเพื่อสรางเสียงเพลงประกอบภาพ

- $\frac{1}{2}^{-}$  เล่นไฟล์เพลงจากดิสก์หรืออุปกรณ์เก็บข้อมูล USB ที่เชื่อมต่อ<br> $\frac{2}{2}^{-}$ กด ว แล้วไปที่โฟลเดอร์ภาพ
- $\rm{2}$  กด ว แล้วไปที่โฟลเดอร์ภาพ<br> $\rm{3}$  เลือออพเอออดิสต์แย่บเดียวอิ
- 3 เลือกภาพจากดิสกแผนเดียวกันหรือ USB และกด OK เพื่อเริ่มเลนภา พสไลด
- $\,4\,$  กด แพ้อหยุดภาพสไลด์
- ${\bf 5}$  กด  $\blacksquare$ อีกครั้งเพื่อหยดเล่นเพลง

### BonusView บน Blu-ray

ดูเนื้อหาพิเศษ (เชน ความคิดเห็นตางๆ) ในหนาตางหนาจอขนาดเล็ก คุณสมบัตินี้ใชไดเฉพาะกับแผนดิสก Blu-ray ที่ใชงานไดกับ BonusView เทา นั้น (ที่เรียกว่าภาพชัดนภาพ)

- $\mathcal{L}_{\text{u}$ ระหว่างการเล่น กด $:=$ 
	- » เมนูตัวเลือกจะปรากฏขึ้น
- 
- $2$   $\,$  เลือก [การเลือก PIP] > [PIP] แล้วกด OK
	- » ตัวเลือก PIP [1]/[2] ขึ้นอยกับเนื้อหาวิดีโอ
	- » หนาตางวิดีโอรองจะแสดง
- $\,$ 3  $\,$  เลือก [ภาษาเสียงที่ 2] หรือ [2nd Subtitle Language] แล้วกด OK

### BD-Live บน Blu-ray

การเขาใชบริการออนไลนพิเศษ เชน ตัวอยางภาพยนตร เกม ริงโทน และเนื้อหา โบนัสอื่นๆ

คุณสมบัตินี้ใชไดเฉพาะกับแผนดิสก Blu-ray ที่สามารถเลน BD-Live ได

- 1 เตรียมการเชื่อมตออินเตอรเน็ตและตั้งคาเครือขาย (ดูที่ "ตั้งคาเครือขาย")
- - $\,2\,$  เชื่อมต่ออุปกรณ์เก็บข้อมูล USB หรือการ์ด SD กับเครื่องเล่นนี้
		- • อุปกรณเก็บขอมูล USB หรือการด SD ใชสำาหรับจัดเก็บเนื้อหา BD-Live ที่ดาวนโหลด

- $\,3\,$  เลือกอปกรณ์เก็บข้อมูล USB หรือการ์ด SD ที่จะจัดเก็บ: กด  $\,$  แล้ว เลือก [ตั้งคา] > [ขั้นสูง] > [พื้นที่จัดเก็บภายใน]
	- • กด และเลือก [ตั้งคา] > [ขั้นสูง] > [ลบหนวยความจำา] เพื่อลบ BD-Live ที่ดาวน์โหลดลงในอปกรณ์เก็บข้อมูล USB หรือ การด SD กอนหนาเพื่อเพิ่มพื้นที่วางในหนวยความจำา
- 
- $\boldsymbol{4}$  เล่นดิสก์ที่สามารถเล่น BD-Live ได้
- ${\bf 5}$  บนเมนูดิสก์ เลือกไอคอน BD-Live แล้วกด OK
	- » BD-Live เริ่มตนโหลด ระยะเวลาในการโหลดจะขึ้นอยกับดิ สก์เเละการเชื่อมต่ออินเตอร์เน็ต
- - 6 บนอินเตอรเฟซ BD-Live เลือกรายการเพื่อเขาใชเมนู

#### หมายเหตุ

- บริการ BD-Live อาจแตกตางกันตามแผนดิสกและประเทศ
- เมื่อคุณใช BD-Live ขอมูลบนดิสกและเครื่องเลนนี้จะถูกเขาใชโดยผใหบริการเนื้อหา • ใชอุปกรณเก็บขอมูล USB หรือการด SD ที่มีพื้นที่วางไมตกวา 1GB จัดเก็บไฟลที่ ดาวนโหลด

### เลนวิดีโอ Blu-ray 3D

### สิ่งที่คุณต้องมี

- • ทีวีที่รองรับระบบ 3D
- • เครื่องเลนนี้ไดรับการเชื่อมตอกับทีวีผาน HDMI
- แว่นตา 3D ที่ใช้งานกับทีวีได้
- ตรวจสอบว่าได้เปิดเอาต์พุต 3D แล้ว: กด ♠ แล้วเลือก [ตั้งค่า] > [วิดีโอ] >[ดูวิดีโอ 3D] > [อัตโนมัติ]
- 2 เลนวิดีโอ Blu-ray 3D

# <span id="page-12-0"></span> $\overline{3}$  สวมแว่นตา 3D เพื่อดูเอฟเฟกต์ 3D<br>• มีบอรเจ่นอิลีโอ 2D ในรูปแร

• ในการเลนวิดีโอ 3D ในรูปแบบ 2D ใหปดเอาตพุต Blu-ray 3D (กด แลวเลือก [ตั้งคา] > [วิดีโอ] > [ดูวิดีโอ 3D] > [ปด])

# การดูวิดีโอ/ภาพ 2D ในรูปแบบ 3D

คุณสามารถแปลงวิดีโอหรือภาพ 2D ใหดูไดในรูปแบบ 3D

### สิ่งที่คุณตองมี

- • ทีวีที่รองรับระบบ 3D
- • เครื่องเลนนี้ไดรับการเชื่อมตอกับทีวีผาน HDMI
- ่ แว่นตา 3D ที่ใช้งานกับทีวีได้
- 1 การเลนวิดีโอหรือภาพ 2D บนเครื่องเลนนี้
- 2 ก $=$ 
	- » เมนูตัวเลือกจะปรากฏขึ้น
- $3$  เลือก [2D เป็น 3D] > [เปิดิ]
	- » วิดีโอหรือภาพ 2D ถูกแปลงใหอยในรูปแบบ 3D
- $\,$ 4  $\,$  สวมแว่นตา 3D เพื่อดูเอฟเฟกต์ 3D

# ด้ังด่าเครือข่าย

เชื่อมตอเครื่องเลนนี้เขากับเครือขายคอมพิวเตอรและอินเตอรเน็ตเพื่อ เข้าใช้บริการ:

- • เบราส PC (DLNA): เลนไฟลภาพถาย เพลง และวิดีโอที่สตรีมจาก คอมพิวเตอรของคุณ
- • เบราส Smart TV: เขาใชบริการออนไลน เชน รานภาพถาย เพลง และวิดีโอ
- • อัพเดตซอฟตแวร: อัพเดตซอฟตแวรของเครื่องเลนนี้ผานอินเตอรเน็ต
- • BD-Live: เขาใชคุณสมบัติโบนัสออนไลน (ใชกับแผนดิสก Blu-ray ที่สา มารถเลน BD-Live ได)
- 1 เชื่อมตอเครื่องเลนนี้เขากับเครือขายคอมพิวเตอรและอินเตอรเน็ต ผา นการเชื่อมตอแบบมีสาย (Ethernet) หรือไรสาย
	- • สำาหรับการเชื่อมตอใชสาย ใหเชื่อมตอสายเครือขาย (ไมมีมาให) เขากับพอรต LAN ที่อยดานหลังแผงควบคุมของเครื่องเลน

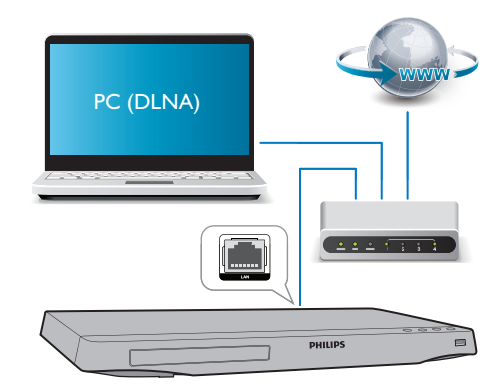

• เครื่องเลนนี้มี Wi-Fi ในตัวสำาหรับการเชื่อมตอไรสาย

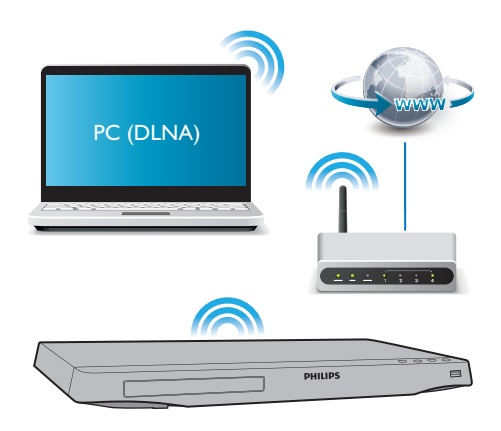

## ทำการติดตั้งเครือข่าย

- 1) กด <del>คิ</del>
- 2) เลือก [ตั้งคา] แลวกด OK
- 3) เลือก [เครือขาย] > [การติดตั้งเครือขาย] แลวกด OK
- 4) ทำาตามคำาแนะนำาที่ปรากฏบนหนาจอทีวีเพื่อติดตั้งใหเสร็จสมบูรณ

### ขอควรระวัง

• โปรดศึกษาเราเตอรเครือขาย ซอฟตแวร Media Server สำาหรับ DLNA และหลักการ ของระบบเครือข่ายให้เข้าใจ ก่อนที่จะเชื่อมต่อเครือข่าย หากจำเป็น ให้อ่านเอกสาร ประกอบที่มาพรอมกับคอมโพเนนตของเครือขาย Philips ไมรับผิดชอบตอความสูญเสีย ความเสียหาย หรือการเสียของข้อมูล

# <span id="page-13-0"></span>การควบคุมดวยสมารทโฟน

การใชสมารทโฟนเพื่อเบราส ควบคุมและเลนไฟลสื่อจากเครื่องเลนนี้

### สิ่งที่คุณต้องมี

- iPhone (iOS 3.1.3 และร่นที่ใหม่กว่า) หรืออปกรณ์ที่ใช้งาน Android (Android 2.1 และรนที่ใหมกวา)
- • ดาวนโหลดแอปพลิเคชัน Philips MyRemote ไวบนสมารทโฟนของคุณ
	- • สำาหรับ iPhone ใหคนหาแอปพลิเคชันใน App Store
	- สำหรับอุปกรณ์ที่ใช้งาน Android ให้ค้นหาแอปพลิเคชันใน Android Market

### ก่อนเริ่มการใช้งาน

- • เชื่อมตอเครื่องเลนนี้กับเครือขายภายในบาน (ดูที่ "ตั้งคาเครือขาย")
- • เชื่อมตอสมารทโฟนของคุณกับเครือขายภายในบานเดียวกัน (ดูรายละ เอียดในคมือผใชสมารทโฟน)
- • เปดเครื่องเลนนี้

### การควบคุมเครื่องเลนของคุณ

การใชสมารทโฟนเพื่อเบราส ควบคุมและเลนไฟลสื่อจากเครื่องเลนนี้

- $1$  ใส่ดิสก์ข้อมูลหรืออุปกรณ์เก็บข้อมูล USB ในเครื่องเล่นนี้
- $\,2\,$  แตะไอคอน MyRemote จากหน้าจอหลักบนสมาร์ทโฟนของคุณ
	- » ชื่อเครื่องเลนนี้จะปรากฏขึ้นบนสมารทโฟน
- $\bf 3$  เลือกเครื่องเล่นนี้จากหน้าจอสมาร์ทโฟน
	- » คุณสามารถใชสมารทโฟนเปนรีโมทคอนโทรลเสมือนได
- $\, {\boldsymbol{4}} \,$  แตะแท็บ Media (สื่อ) แล้วเลือกแหล่งข้อมูล USB หรือดิสก์บนสมา รทโฟน
	- $\mapsto$  โฟลเดอร์ในดิสก์ข้อมลหรืออุปกรณ์เก็บข้อมูล USB จะแสดงขึ้น

### $\mathsf S$  เปิดโฟลเดอร์ แล้วเลือกไฟล์ที่จะเล่น

- • ในการเขาใชรีโมทคอนโทรล ใหกลับไปยังหนาจอสมารทโฟนกอน หน้า แล้วแตะที่แท็บ Remote (รีโมทคอนโทรล) สามารถใช้ปุ่ม ควบคุมที่เกี่ยวของเทานั้น
- $\mathbf 6$  แตะปุ่มควบคุมบนสมาร์ทโฟนเพื่อควบคุมการเล่น
	- • ในการเขาใชปุ่มอื่น ใหเลื่อนหนาจอไปดานซายหรือขวา
	- • ในการออกจากแอปพลิเคชัน ใหกดปุ่มหนาหลักบนสมารทโฟน

# การเบราส PC ผานทาง DLNA

ดวยการใชงานผานเครื่องเลนนี้ คุณสามารถสตรีมและเลนวิดีโอ เพลงและภาพ ถายจากคอมพิวเตอรบนทีวีของคุณ

### ก่อนเริ่มการใช้งาน

- • ติดตั้งแอปพลิเคชันเซิรฟเวอรสื่อตามมาตรฐาน DLNA บน PC ของคุณ (เชน Windows Media Player 11 ขึ้นไป)
- ใช้งานการแบ่งปันสื่อและการแบ่งปันไฟล์บน PC ของคุณ (ดูที่เอกสาร "วิธีใช" ในแอปพลิเคชันเซิรฟเวอรสื่อ)
- $\blacktriangleleft$  เชื่อมต่อเครื่องเล่นนี้กับ PC ของคุณในเครือข่ายภายในบ้านเดียวกัน (ดู ที่ "การตั้งคาเครือขาย ")
	- • เพื่อคุณภาพของวิดีโอที่ดียิ่งขึ้น ใชการเชื่อมตอเครือขายแบบมีสาย ทุกครั้ง หากเป็นไปได้

### 2  $n \bullet$

- » เมนูหนาหลักจะแสดงบนหนาจอทีวี
- $\,$ 3  $\,$  เลือก [เบราส์ PC] และกด OK
	- » เบราเซอรเนื้อหาจะแสดงขึ้น

### $\,4\,$  เลือกไฟล์ แล้วกด OK เพื่อเล่น

• การใชรีโมทคอนโทรลเพื่อควบคุมการเลน

### เบราส Smart TV

คุณสามารถเข้าใช้แอปพลิเคชันอินเตอร์เน็ตและเว็บไซต์อินเตอร์เน็ตที่ได้รับการ ปรับมาโดยเฉพาะที่มีความหลากหลาย

หมายเหตุ

• Koninklijke Philips Electronics N.V. ไมรับผิดชอบตอเนื้อหาที่มีจากผใหบริการ Smart TV

 ${\boldsymbol 1}$  เชื่อมต่อเครื่องเล่นนี้กับอินเตอร์เน็ต (ดที่ "ตั้งค่าเครือข่าย")

2  $n \bullet$ 

- $\mapsto$  เมนหน้าหลักจะแสดงบนหน้าจอทีวี
- $3$   $\,$  เลือก [Smart TV] และกด OK
- $\, {\boldsymbol 4} \,$  ทำตามคำแนะนำบนหน้าจอเพื่อยืนยันข้อความบนหน้าจอ
- ${\mathsf 5}$  ใช้รีโมทคอนโทรลเลื่อนดูและเลือกแอปพลิเคชันอินเตอร์เน็ต

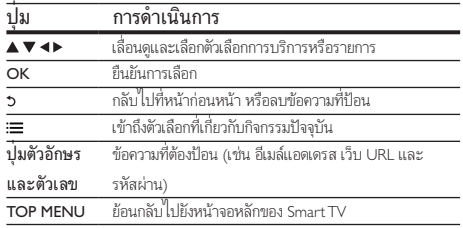

ในการลบรหัสผานและคกกี้จากเครื่องเลนนี้ ดูที่สวน: เปลี่ยนการตั้งคา > เครือ ขาย (การติดตั้ง, Smart TV...)

# <span id="page-14-0"></span>เชาวิดีโอออนไลน

เชาวิดีโอจากรานออนไลนผานเครื่องเลนนี้

### สิ่งที่คุณต้องมี

- • การเชื่อมตออินเตอรเน็ตความเร็วสูงกับเครื่องเลนนี้
- • การเชื่อมตอ HDMI ระหวางเครื่องเลนนี้กับ TV
- • การดหนวยความจำา SD ประเภท SDHC Class 6 ที่มีหนวยความ จำอย่างน้อย 8 GB

- $\bullet$   $\,$  การใช้การ์ด SD เปล่า การฟอร์แมตการ์ด SD จะลบเนื้อหาบนการ์ด SD
- บริการนี้ขึ้นอยกับประเทศ
- 1 เชื่อมตอเครื่องเลนนี้กับอินเตอรเน็ต (ดูที่ "ตั้งคาเครือขาย")
- 2 ใสการด SD เปลาในขั้วตอ SD CARD ที่อยบนแผงดานหลังของเครื่อง เลนนี้
- 3 กด <del>ค</del>

# $\frac{4}{5}$  เลือก [Smart TV]> ร้านวิดีโอ<br> $5$  เลือกร้ายวิดีโอ และทำตายด้วย

5 เลือกรานวิดีโอ และทำาตามคำาแนะนำาบนหนาจอเพื่อเชาและดูวิดีโอ

- » วิดีโอจะถูกดาวนโหลดลงในการด SD คุณสามารถดูไดทันทีหรือ ตลอดเวลาภายในระยะเวลาเชา
- » สำาหรับวิดีโอที่ดาวนโหลดบนการด SD คุณสามารถดูไดเฉพาะบน เครื่องเลนนี้เทานั้น
- $\mathsf 6$  ใช้ริโมทคอนโทรลเพื่อเล่นและควบคมวิดีโอ

# การใช้แป้นพิมพ์หรือเมาส์ USB

เพื่อความสะดวกสบายในการใชงานอินเตอรเน็ต คุณสามารถเชื่อม ต่อแป้นพิมพ์และ/หรือเมาส์ USB เพื่อพิมพ์ข้อความและเลื่อนดหน้าบน อินเตอรเน็ต

- **1** เชื่อมต่อแป้นพิมพ์หรือเมาส์ USB เข้ากับช่องเสียบ USB ที่แผงควบคุ มดานหลังของเครื่องเลนนี้
	- • หากคุณเชื่อมตออุปกรณ USB ตอพวงเพิ่มเติม ใหเชื่อมตอฮับ USB เขากับเครื่องเลนนี้เพื่อใหมีพอรต USB พรอมใชมากขึ้น
	- • คุณยังสามารถเชื่อมตอแปนพิมพหรือเมาส USB ไรสาย (ดูขอมูล เพิ่มเติมในคมือผใชของอุปกรณไรสาย)
- 2 ใชแปนพิมพเพื่อพิมพขอความหรือใชเมาสเพื่อเลื่อนดูเว็บเพจ

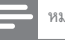

### หมายเหตุ

• หากใช้ฮับ USB กับเครื่องเล่นนี้ ห้ามใช้ฮับ USB กับอุปกรณ์ USB หลายชิ้นเพื่อหลีก เลี่ยงพลังงานไฟฟาของ USB ไมเพียงพอ

### การใชงาน Philips EasyLink

เครื่องเลนนี้รองรับ Philips EasyLink ซึ่งใชโปรโตคอล HDMI CEC (Consumer Electronics Control) คุณสามารถใชรีโมทคอนโทรลเพียงอันเดียวในการควบคุม อุปกรณที่ใช EasyLink ซึ่งเชื่อมตอผานขั้วตอ HDMI Philips ไมรับรองวาจะใชงา นร่วมกันได้ 100% กับอปกรณ์ HDMI CEC ทั้งหมด

 $1$  เชื่อมต่ออปกรณ์ที่รองรับ HDMI CEC ผ่าน HDMI และเปิดการทำงาน ของ HDMI CEC บนทีวีและอปกรณ์ที่เชื่อมต่ออื่นๆ (ดรายละเอียด ในค่มือผ้ใช้ทีวีหรืออุปกรณ์อื่น)

# 2 กด <del>ค</del><br>3 เลือก 1

 $\mathbf 3$  เลือก [ตั้งค่า]> [EasyLink]<br>4 เอือก [เมื่อ] อายูได้ด้วเอือก

- 4 เลือก [เปด] ภายใตตัวเลือก: [EasyLink][One Touch Play] และ [One Touch Standby]
	- $\rightarrow$  ฟังก์ชัน Easyl ink เปิดทำงาน

### การเลนแบบกดปุ่มเดียว

เมื่อคุณเลนดิสกบนเครื่องเลนนี้ ทีวีจะสลับไปที่ชองสัญญาณวิดีโอเขาที่ถูก ตองโดยอัตโนมัติ

### สแตนดบายแบบกดปุ่มเดียว

เมื่ออุปกรณที่เชื่อมตอ (เชน ทีวี) เขาสสแตนดบายดโดยใชรีโมทคอนโทรลใน ตัว เครื่องเลนนี้จะเขาสสแตนดบายโดยอัตโนมัติ

# การสตรีมสื่อจากอุปกรณ Android

ดวย Philips SimplyShare โดยการใชงานผานเครื่องเลนนี้ คุณสามารถสตรีม ไฟลสื่อจากอุปกรณที่ใชงาน Android บนทีวีของคุณ สำาหรับรายละเอียด โปรด เยี่ยมชม www.philips.com/support

หมายเหตุ

# <span id="page-15-0"></span><sub>3</sub> เปลี่ยนการตั้งค่

### สวนนี้ชวยคุณในการเปลี่ยนการตั้งคาเครื่องเลนนี้

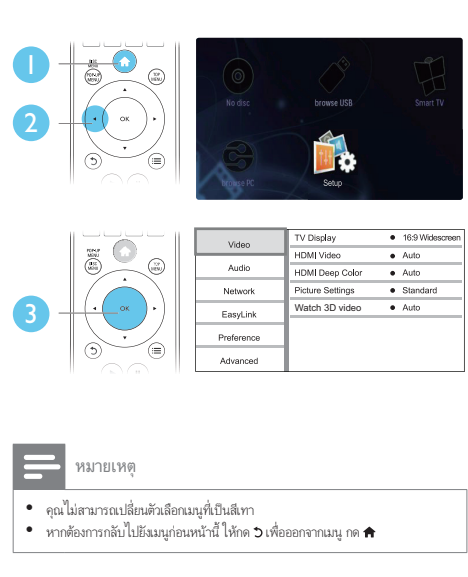

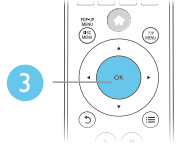

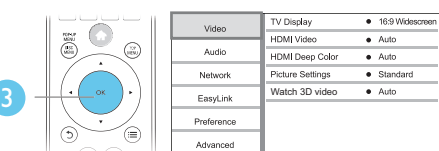

#### หมายเหตุ

- คุณไมสามารถเปลี่ยนตัวเลือกเมนูที่เปนสีเทา
- $\,$ หากต้องการกลับไปยังเมนูก่อนหน้านี้ ให้กด  $\,$ ว เพื่อออกจากเมนู กด  $\, \blacktriangleleft \,$

### ภาพ

### **กด 4**

 $\,2\,$  เลือก[ตั้งค่า] > [วิดีโอ] เพื่อเข้าใช้ตัวเลือกตั้งค่าวิดีโอ

- • [จอ TV]: เลือกรูปแบบการแสดงภาพที่พอดีกับหนาจอทีวี
- $\widehat{1}$ วิดีโอ HDMI]: เลือกความละเอียดวิดีโอ HDMI
- $\,$  [HDMI Deep Color]: แสดงสีที่มีเฉดและสีสันมากยิ่งขึ้น เมื่อเนื้อหาวิดีโอถูกบันทึกเปน Deep Color และทีวีรองรับ คุณสมบัตินี้
- |การตั้งค่ารูปภาพ]: เลือกการตั้งค่าสีที่กำหนดไว้ล่วงหน้า
- <code>[ดวิดีโอ 3D]</code>: ตั้งค่าไปที่ 3D หรือ 2D เอาต์พตเมื่อเล่นดิสก์ Blu-ray 3D เครื่องเลนตองเชื่อมตอกับทีวี 3D ผาน HDMI

- หากคุณเปลี่ยนการตั้งคา ตรวจดูใหแนใจวาทีวีรองรับการตั้งคาใหม
- สำาหรับการตั้งคาที่เกี่ยวของกับ HDMI ตองเชื่อมตอทีวีผาน HDMI
- สำาหรับการเชื่อมตอ composite (ผานชองเสียบ VIDEO) เลือกความละเอียดวิดีโอ 480i/576i หรือ 480p/576p ใต [วิดีโอ HDMI] เพื่อเปดใชเอาตพุตวิดีโอ

### เสียง

# 1 กด**ค**<br>ว

2 เลือก [ตั้งคา] > [เสียง] เพื่อเขาใชตัวเลือกตั้งคาเสียง

- • [โหมดกลางคืน]: เลือกเสียงเงียบหรือไดนามิคเต็มรูปแบบ โหมดกลางคืนจะลดระดับความดังและเพิ่มระดับเสียงที่นม เชน เสียงพูด
- [Neo 6]: เปิดหรือปิดเอฟเฟกต์เสียงรอบทิศทางซึ่งถูกแปลงจาก เสียงระบบ 2.0 แชนเนล
- <code>IHDMI</code> Audio]: ตั้งค่ารูปแบบเสียง HDMI เมื่อเชื่อมต่อเครื่อง เลนนี้ผาน HDMI
- [เสียงดิจิตอล]: เลือกรูปแบบเสียงสำหรับเอาต์พตเสียงเมื่อเชื่อม ตอเครื่องเลนนี้ผานชองเสียบดิจิตอล (สาย coaxial)
- <code>[ดาวน์แซมปลิง PCM]</code>: ตั้งค่าอัตราการสุ่มตัวอย่างสำหรับเอา ตพุตเสียง PCM เมื่อเชื่อมตอเครื่องเลนนี้ผานชองเสียบดิจิตอล (สาย coaxial)

### หมายเหตุ

- สำาหรับการตั้งคาที่เกี่ยวของกับ HDMI ตองเชื่อมตอทีวีผาน HDMI
- $\bullet$  มีโหมดกลางคืนสำหรับ DVD ที่เข้ารหัส Dolby และดิสก์ Blu-ray

# เครือขาย (การติดตั้ง, Smart TV...)

 $\frac{1}{2}$   $\frac{1}{2}$ 

2 เลือก [ตั้งคา] > [เครือขาย] เพื่อเขาใชตัวเลือกตั้งคาเครือขาย

- • [การติดตั้งเครือขาย]: เริ่มติดตั้งแบบมีสายหรือไรสายเพื่อ ใช้งานเครือข่าย
- |ดูการตั้งค่าเครือข่าย]: แสดงสถานะเครือข่ายปัจจุบัน
- <code>[ดการตั้งค่าไร้สาย</code>]: แสดงสถานะ Wi-Fi ปัจจุบัน
- • [ลบหน่วยความจำา Smart TV]: ลบรายการประวัติของเบราเซ อร Smart TV (เชน คกกี้)
- $\blacksquare$  [Name your Product:]: ตั้งชื่อเครื่องเล่นนี้ใหม่สำหรับการระบ ตัวตนในเครือข่ายภายในบ้าน

# ค่าโปรด (ภาษา, ผู้ปกครองควบคุม...)

### กด <del>ค</del>

### $\,2\,$  เลือก [ตั้งค่า] > [ค่าโปรด] เพื่อเข้าใช้ตัวเลือกตั้งค่าโปรด

- • [ภาษาเมนู]: เลือกภาษาเมนูที่แสดงบนหนาจอ
- [การจัดวางแป้นพิมพ์]: เลือกภาษาสำหรับแป้นพิมพ์ที่เชื่อมต่อ

หมายเหตุ

- <span id="page-16-0"></span>• [เสียง]: เลือกภาษาเสียงพากยสำาหรับวิดีโอ
- • [บทบรรยาย]: เลือกภาษาบทบรรยายสำาหรับวิดีโอ
- • [เมนูดิสก]: เลือกภาษาเมนูสำาหรับดิสกวิดีโอ
- • [ผปกครองควบคุม]: จำากัดการเขาใชงานดิสกที่ไมเขารหัสการ จัดอันดับ ป้อน "0000" เพื่อเข้าสตัวเลือกจำกัดการใช้งาน ในการ เลนดิสกที่ไมตองคำานึงถึงการจัดอันดับ ใหเลือกระดับ "8"
- $\,$  [ภาพพักหน้าจอ]: เปิดหรือปิดโหมดพักหน้าจอ หากเปิด หน้าจอ จะเขาสโหมดไมใชงานเมื่อไมมีการใชงานใดๆ มากกวา 10 นาที (เชน ในโหมดหยุดชั่วคราวหรือหยุด)
- • [การยายบทบรรยายอัตโนมัติ]: เปดหรือปดการยายบท บรรยาย หากเปด จะมีการปรับตำาแหนงบทบรรยายโดยอัตโน มัติเพื่อใหพอดีกับหนาจอทีวี (คุณสมบัตินี้ใชงานกับทีวี Philips บางรนเทานั้น)
- [เปลี่ยนรหัสผ่าน]: ตั้งค่าหรือเปลี่ยนรหัสผ่านเพื่อเล่นดิสก์ที่ จำากัด ปอน "0000" หากไมมีรหัสผานหรือถาคุณลืมรหัสผาน
- • [แผงจอแสดงผล]: เปลี่ยนความสวางของหนาจอเครื่องเลน
- • [สแตนดบายอัตโนมัติ]: เปดหรือปดสแตนดบายอัตโนมัติ หาก เปด เครื่องเลนจะสวิตชเขาสสแตนดบายหลังจากไมมีการใชงาน เปนเวลา 30 นาที (เชน ในโหมดหยุดชั่วคราวหรือหยุด)
- $\mathsf{\mathsf{\mathsf{[Fast}}}$  wake up]: เปิดหรือปิดเครื่องเล่นเพื่อเรียกการทำงาน ให้เร็วขึ้นจากสแตนด์บาย หากปิดฟังก์ชันเริ่มทำงานรวดเร็ว *(fast* wake up), อุปกรณ์จะใช้พลังงานน้อยลงขณะสแตนด์บาย
- $\overline{\mathsf{IVCD}}$  PBC]: แสดงหรือข้ามเมนูเนื้อหาสำหรับ VCD และ SVCD

#### หมายเหตุ

• หากไมมีภาษาที่ตองการในภาษาดิสก เสียงหรือบทบรรยาย คุณสามารถเลือก [Others] จากตัวเลือกเมนูและปอนรหัสภาษา 4 หลักโดยดูรหัสไดจากดานหลังของคมือนี้ • หากคุณเลือกภาษาที่ไมมีบนดิสก เครื่องเลนนี้จะใชภาษาที่เปนคาเริ่มตนของดิสก

# ตัวเลือกขั้นสูง (ลบหนวยความจำา...)

# 1 กด <del>ค</del><br>2 เลือก

2 เลือก [ตั้งคา] > [ขั้นสูง] เพื่อเขาใชตัวเลือกตั้งคาขั้นสูง

- • [BD-Live security]: จำากัดหรืออนุญาตใหเขาใชงาน BD-Live (เฉพาะสำาหรับดิสก BD-Live ที่ผใชจัดทำาขึ้นที่ไมใชเชิง พาณิชย)
- • [โหมดรวมเสียง]: เลือกเอาตพุตเสียงสเตอริโอ 2 ชองไปยังทีวี หรือไปยังตัวรับสัญญาณด้วยดอลบีเซอร์ราวด์ซ้ายและขวา
- $\bar{\rm f}$ อัพเดตซอฟต์แวร์ $\bar{\rm i}$ : เลือกเพื่ออัพเดตซอฟต์แวร์จากเครือข่าย หรือจากอปกรณ์เก็บข้อมูล USB
- [**ลบหน่วยความจำ]**: ลบ BD-Live ที่ดาวน์โหลดลงในอุปก รณเก็บขอมูล USB กอนหนา หรือการด SD โฟลเดอร "BUDA" จะถูกสรางโดยอัตโนมัติเพื่อจัดเก็บ BD-Live ที่ดาวนโหลด
- <code>rพื้นที่จัดเก็บภายใน</code>1: เลือกอปกรณ์เก็บข้อมูล USB หรือการ์ด SD เพื่อจัดเก็บไฟล BD-Live ที่ดาวนโหลด
- $\mathsf I$ รหัส DivX® VOD]: แสดงรหัสลงทะเบียน DivX® หรือรหัส ยกเลิกการลงทะเบียนสำาหรับเครื่องเลนนี้
- [ข้อมลเวอร์ชัน]: แสดงเวอร์ชันซอฟต์เเวร์ของเครื่องเล่นนี้
- <code>T</code>เรียกคืนการตั้งค่าดีฟอลต์1: รีเซ็ตเครื่องเล่นนี้ไปที่ค่าเริ่มต้น จากโรงงาน ยกเวนรหัสผานและระดับการควบคุมหลัก

### หมายเหตุ

- คุณไมสามารถจำากัดการเขาใชอินเตอรเน็ตบนดิสก Blu-ray เพื่อการพาณิชยได
- กอนที่คุณจะซื้อวิดีโอ DivX และเลนวิดีโอบนเครื่องเลนนี้ โปรดลงทะเบียนเครื่องเลนนี้ บน www.divx.com โดยใชรหัส DivX VOD

# <span id="page-17-0"></span>4 อัพเดตฯเอฟต์แวร์

กอนที่จะอัพเดตซอฟตแวรของเครื่องเลนนี้ โปรดตรวจสอบเวอรชันปจ จุบันของซอฟต์แวร์:

 $\epsilon$ กด ♠ แล้วเลือก [ตั้งค่า] > [ขั้นสง] > [ข้อมูลเวอร์ชัน] แล้วกด OK

## อัพเดตตราฟต์แาร์ฝาบอิบเตอร์เบ็ต

- $\frac{1}{2}$  เชื่อมต่อเครื่องเล่นกับอินเตอร์เน็ต (ดูที่ "ตั้งค่าเครือข่าย")<br> $\frac{2}{2}$  กด <del>ค.</del> และเลือก **เต**้งต่า**1**
- $2$  กด <del>ค</del>. และเลือก [ตั้งค่า]<br>3 เอือก เข้มสง] > เจ้พเค
- 3 เลือก [ขั้นสูง] > [อัพเดตซอฟตแวร]> [เครือขาย] » หากตรวจพบการอัพเกรดสื่อ เครื่องจะใหคุณเริ่มอัพเดต
- $\boldsymbol{4}$  ทำตามคำแนะนำาบนหน้าจอทีวีเพื่ออัพเดตชอฟต์แวร์
	- » เมื่อการอัพเดตเสร็จสิ้น เครื่องเลนนี้จะปดและเปดอีกครั้งโดย อัตโนมัติ

# อัพเดตต<sub>์</sub>ลฟต์แวร์ผ่าบ LISB

- 1 ตรวจสอบซอฟตแวรเวอรชันลาสุดบน www.philips.com/support • คนหารนของคุณและคลิกบน "ซอฟตแวรและไดรเวอร"
- $\,2\,$  ดาวน์โหลดซอฟต์แวร์ลงในอปกรณ์เก็บข้อมูล USB
	- $\alpha(\mathbf{1})$  เปิดซิปดาวน์โหลดและตรวจสอบว่ามีโฟลเดอร์เปิดซิปที่ ชื่อ "UPG\_ALL"
	- $\widehat{\mathcal{O}}$  วางโฟลเดอร์ "UPG ALL" ในไดเร็กทอรีราก
- $\,3\,$  เชื่อมต่ออุปกรณ์จัดเก็บ USB เข้ากับช่องเสียบ  $\cdot$ < $\cdot$  (USB) ของเครื่อง เลนนี้
- $\mathbf 4$  กด $\, \mathbf A$ , และเลือก [ตั้งค่า]
- ${\bf 5}$  เลือก [ขั้นสูง] > [อัพเดตซอฟต์แวร์]> [USB]
	- » หากตรวจพบการอัพเกรดสื่อ เครื่องจะใหคุณเริ่มอัพเดต
- $\mathbf 6$  ทำตามคำแนะนำบนหน้าจอทีวีเพื่ออัพเดตซอฟต์แวร์
	- » เมื่อการอัพเดตเสร็จสิ้น เครื่องเลนนี้จะปดและเปดอีกครั้งโดย อัตโนมัติ
	- ขอควรระวัง

• อยาปดเครื่องหรือถอดอุปกรณเก็บขอมูล USB ขณะกำาลังอัพเดตซอฟตแวรเนื่องจากอาจ ทำาใหเครื่องเลนเกิดความเสียหายได

# 5 ขอมูลจำาเพาะผลิตภัณฑ

- หมายเหตุ
- ข้อมูลจำเพาะอาจเปลี่ยนแปลงได้โดยไม่ต้องแจ้งให้ทราบล่วงหน้า

### รหัสโซน (Region Code)

เครื่องเลนนี้สามารถเลนดิสกที่มีรหัสโซนตอไปนี้

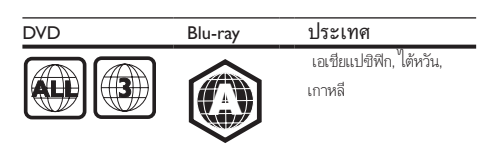

### สื่อที่เล่นได้

- $\overline{BD}$  วิดีโอ, BD 3D
- • DVD-วิดีโอ, DVD+R/+RW, DVD-R/-RW, DVD+R/-R DL (Dual Layer)
- • VCD/SVCD
- Audio CD, CD-R/CD-RW, MP3 media, WMA media, ไฟล์ JPEG
- DivX (Ultra)/DivX Plus HD media, MKV media
- อปกรณ์เก็บข้อมูลแบบ USB

### รูปแบบไฟล

- • วิดีโอ: .avi, .divx, .mp4, .mkv, .wmv,.rmvb, .rm
- เสียง: .mp3, .wma, .wav
- ภาพ: .jpg, .gif, .png

#### วิดีโอ

- ระบบสัญญาณ: PAL / NTSC
- • เอาตพุตวิดีโอ Composite: 1 Vp-p (75 ohm)
- เอาต์พต HDMI: 480i/576i, 480p/576p, 720p, 1080i, 1080p, 1080p/24Hz

#### เสียง

- • เอาตพุตอะนาล็อก 2 ชอง
	- เสียงด้านหน้า ซ้าย&ขวา : 2 Vrms (> 1 kohm)
	- เอาต์พตดิจิตอล: 0.5 Vp-p (75 ohm)
	- • โคแอกเชียล
	- เอาต์พต HDMI
- • ความถี่การสมตัวอยาง:
	- • MP3: 32 kHz, 44.1 kHz, 48 kHz
	- WMA: 44.1 kHz, 48 kHz
- • อัตราบิตคงที่:
	- MP3: 112 kbps 320 kpbs
	- • WMA: 48 kpbs 192 kpbs

#### <span id="page-18-0"></span>USB

- $\bullet$  ความสามารถในการใช้ร่วมกันได้: USB ความเร็วสูง (2.0)
- $5$ องรับกลุ่ม: กลุ่มอุปกรณ์เก็บข้อมูล USB
- $5$ ะบบไฟล์: FAT16, FAT32
- • พอรต USB: 5V , 500mA (สำาหรับพอรตแตละอัน)
- • รองรับ HDD (ฮารดดิสกไดรฟแบบพกพา): อาจจำาเปนตองใชแหลง ไฟฟาจากภายนอก

### ตัวเครื่อง

- • ระดับแหลงจายไฟ: AC 110-240V~, 50/60 Hz
- • การสิ้นเปลืองพลังงาน: 20 W
- • การใชพลังงานในโหมดสแตนดบาย (ปดฟงกชันเริ่มทำางานรวดเร็ว):  $<$  0.3 W
- ขนาด (กว้าง  $\times$  สง $\times$  ลึก): 435  $\times$  38  $\times$  212.7 (มม.)
- • นหนักสุทธิ: 1.53 กก.

### อุปกรณเสริมที่ใหมา

- • รีโมทคอนโทรล และแบตเตอรี่ขนาด AAA 2 กอน
- • สายไฟ AC
- • คมือผใช

### ข้อมูลจำเพาะเลเซอร์

- • ชนิดเลเซอร (ไดโอด): AlGaInN (BD), AlGaInP (DVD/CD)
- • ความยาวคลื่น: 398 ~ 412nm (BD), 650 ~ 664nm (DVD), 784 ~ 796nm (CD)
- • พลังขับเสียง (กินไฟสูงสุด): 20mW (BD), 7mW (DVD), 7mW (CD)

# 6 วิธีแกไขปญหา

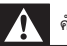

### คำาเตือน

• อันตรายจากไฟฟาช็อต หามถอดฝาครอบตัวเครื่องของเครื่องเลนออกโดยเด็ดขาด

เพื่อรักษาการรับประกันใหมีผลใชได หามซอมแซมระบบดวยตัวคุณเอง หากคุณประสบปัญหาการใช้งานเครื่องเล่นนี้ ให้ตรวจสอบประเด็นต่อไปนี้ก่อนที่ จะยื่นคำารองขอรับบริการ หากคุณยังคงประสบปญหา ใหลงทะเบียนเครื่องเลนข องคุณ และขอรับบริการไดที่ www.philips.com/welcome หากคุณติดต่อ Philips โปรดแจ้งหมายเลขร่นและหมายเลขผลิตภัณฑ์ของเครื่อง เลนนี้ หมายเลขรนและหมายเลขผลิตภัณฑมีอยที่ดานหลังเครื่องเลนนี้ เขียน หมายเลขดานลางนี้:

หมายเลขร่น

หมายเลขผลิตภัณฑ์

### ตัวเครื่อง

### ปุ่มบนเครื่องเลนไมทำางาน

ถอดปลั๊กเครื่องเล่นออกจากเต้ารับ แล้วเสียบปลั๊กอีกครั้ง

### ภาพ

### ไมมีภาพ

- • ตรวจสอบใหแนใจวาทีวีถูกปรับไปยังแหลงอินพุตที่ถูกตองของเครื่อง เลนนี้
- • สำาหรับการเชื่อมตอ Composite (ผานชองเสียบ VIDEO ) เขากับ ทีวี ใหเลือกความละเอียดวิดีโอบนเครื่องเลนนี้เปน 480i/576i หรือ 480p/576p เพื่อใช้งานเอาต์พตวิดีโอ (กด ♠ แล้วเลือก **[ตั้งค่า]** >  $[{\hat{\mathfrak I}}\hat{\mathfrak g}]\hat{\mathfrak l}$ อ] >  $[{\hat{\mathfrak I}}\hat{\mathfrak g}\hat{\mathfrak l}]$ อ HDMI])

### ไมมีภาพในการเชื่อมตอ HDMI

- • ตรวจสอบวาสาย HDMI ไมขัดของ หากสายขัดของ เปลี่ยนสาย HDMI ใหม
- • บนรีโมทคอนโทรล กด แลวกด "731" (ปุ่มตัวเลข) เพื่อกคืนการแสดง ภาพ หรือรอ 10 วินาทีเพื่อการกคืนอัตโนมัติ
- หากเครื่องเล่นนี้เชื่อมต่อกับอุปกรณ์แสดงภาพที่ไม่ได้รับอนุญาตผ่านสาย HDMI อาจจะปรากฏสัญญาณเสียง/ภาพ

### ดิสกไมเลนวิดีโอความละเอียดสูง

- • ตรวจสอบใหแนใจวาดิสกมีวิดีโอความละเอียดสูง
- • ตรวจสอบใหแนใจวาดิสกมีวิดีโอความละเอียดสูง

### เสียง

#### เอาตพุตเสียงจากทีวี

- • ตรวจสอบใหแนใจวาสายสัญญาณเสียงเชื่อมตอกับอินพุตเสียงของทีวี
- • ตรวจสอบใหแนใจวาทีวีถูกปรับไปยังแหลงอินพุตที่ถูกตองของเครื่อง เลนนี้

### ไม่มีเอาต์พตเสียงจากลำโพงอปกรณ์เสียงภายนอก (โฮมเธียเตอร์หรือ แอมพลิไฟเออร)

- • ตรวจสอบใหแนใจวาสายสัญญาณเสียงเชื่อมตอกับอินพุตเสียงของ เครื่องเสียง
- สลับอปกรณ์เสียงภายนอกไปที่ช่องสัญญาณอินพุตเสียงที่ถูกต้อง

### ไมมีเสียงในการเชื่อมตอ HDMI

• คุณอาจจะไมไดยินเสียงจากเอาตพุต HDMI หากอุปกรณที่เชื่อม ตอไมไดมาตรฐาน HDCP หรือใชไดกับ DVI เทานั้น

### ไมมีเอาตพุตเสียงรองสำาหรับคุณสมบัติภาพซอน

• เมื่อเลือก [Bitstream] ภายใตเมนู [HDMI Audio] หรือ [เสียง ดิจิตอล] จะเปนการปดเสียงอินเตอรแอกทีฟ เชน เสียงรองสำาหรับคุณ สมบัติภาพซอน ยกเลิกการเลือก [Bitstream]

### เลน

### เลนแผนดิสกไมได

- • ใหทำาความสะอาดแผนดิสก
- • ตรวจสอบใหแนใจวาโหลดดิสกถูกตอง
- ่ ตรวจสอบให้แน่ใจว่าเครื่องเล่นนี้รองรับแผ่นดิสก์ ด "ข้อมลจำเพาะ ผลิตกักเฑ์"
- • ตรวจสอบใหแนใจวาผลิตภัณฑนี้รองรับรหัสรหัสโซนของ DVD หรือ  $BD$
- • สำาหรับ DVD±RW หรือ DVD±R ตรวจสอบใหแนใจวาดิสกไดดำาเนิน การจนขั้นตอนสุดทายแลว

### เลนไฟลวิดีโอ DivX ไมได

- ตรวจสอบใหแนใจวาไฟลวิดีโอ DivX นั้นสมบูรณ
- ตรวจสอบใหแนใจวานามสกุลไฟลวิดีโอถูกตอง
- ในการเล่นไฟล์ DivX DRM ที่มีการป้องกันจากอุปกรณ์เก็บข้อมูล USB หรือเครือขาย ใหเชื่อมตอเครื่องเลนนี้กับทีวีผาน HDMI

### คำบรรยาย DivX ปรากฏขึ้นไม่ถูกต้อง

- ตรวจสอบใหแนใจวาไฟลบทบรรยายมีชื่อไฟลเหมือนชื่อไฟลวิดีโอ DivX
- ตรวจสอบใหแนใจวาไฟลบทบรรยายมีนามสกุลไฟลที่รองรับโดยเครื่อง เลนนี้ (.srt, .sub, .txt, .ssa, หรือ .smi)

### ไม่สามารถอ่านเนื้อหาของอปกรณ์เก็บข้อมล USB ที่เชื่อมต่อ

- ตรวจสอบวารูปแบบของอุปกรณเก็บขอมูล USB ใชงานรวมกับเครื่อง เลนนี้ได
- ตรวจสอบวาระบบไฟลบนอุปกรณเก็บขอมูล USB รองรับโดยเครื่องเลนนี้

• สำาหรับ USB HDD (ฮารดดิสกไดรฟแบบพกพา): อาจ จำาเปนตองใชแหลงไฟฟาจากภายนอก

### สัญลักษณ 'ไมมีรายการ' หรือ 'x' จะปรากฏบนทีวี

• ไมสามารถทำางานได

### คุณสมบัติ EasyLink ใช้งานไม่ได้

• ตรวจสอบใหแนใจวาเครื่องเลนนี้เชื่อมตอกับ EasyLink TV ของ Philips และเปดใชตัวเลือก EasyLink (ดูที่ "ใชงานแผนดิสก Blu-ray/ เครื่องเลน DVD" > "ใชงาน Philips EasyLink")

### ไมสามารถเขาใชคุณสมบัติ BD-Live

- • ตรวจสอบใหแนใจวาเครื่องเลนนี้เชื่อมตอกับเครือขาย (ดูที่ "ใชงานแผนดิ สก Blu-ray/เครื่องเลน DVD" > "ตั้งคาเครือขาย")
- ตรวจสอบให้แน่ใจว่าได้ทำการติดตั้งเครือข่าย (ดที่ "ใช้งานแผ่นดิสก์ Blu-ray/เครื่องเลน DVD" > "ตั้งคาเครือขาย")
- • ตรวจสอบวาดิสก Blu-ray รองรับคุณสมบัติ BD-Live
- • ลบหนวยความจำาเก็บขอมูล (ดูที่ "เปลี่ยนการตั้งคา" > ตัวเลือกขั้นสูง (ความปลอดภัย BD-Live, ลบหนวยความจำาเก็บขอมูล...)")

### ไมสามาระดาวนโหลดวิดีโอจากรานวิดีโอออนไลน

- • ตรวจสอบใหแนใจวาเครื่องเลนนี้เชื่อมตอกับเครือขาย (ดูที่ "ใชงานแผนดิ สก Blu-ray/เครื่องเลน DVD" > "ตั้งคาเครือขาย")
- • ตรวจดูใหแนใจวาเครื่องเลนนี้เชื่อมตอกับทีวีผานทางสายเคเบิล HDMI แลว
- • ตรวจสอบใหแนใจวาการด SD ไดรับการฟอรแมตแลว มีหนวยความจำา เพียงพอที่จะดาวนโหลดวิดีโอ และเปนการดประเภท SDHC Class 6
- • ตรวจสอบใหแนใจวาคุณไดชำาระเงินคาวิดีโอ และยังอยในระยะการเชา

### เครือขาย

### ไมพบเครือขายไรสายหรือภาพผิดเพี้ยน

- • ตรวจสอบใหแนใจวาไดทำาการติดตั้งเครือขายอยางถูกตองแลว (ดูที่ "ใชงานแผนดิสก Blu-ray/เครื่องเลน DVD" > "ตั้งคาเครือขาย")
- • ตรวจสอบใหแนใจวาไดทำาการติดตั้งเครือขาย (ดูที่ "ใชงานแผนดิสก Blu-ray/เครื่องเลน DVD" > "ตั้งคาเครือขาย")
- • ตรวจสอบวาเครือขายไรสายไมถูกรบกวนโดยเตาไมโครเวฟ โทรศัพท DECT หรืออุปกรณ Wi-Fi อื่นๆ ที่อยใกลเคียง
- • หากเครือขายไรสายทำางานไมเปนปกติ ใหลองติดตั้งเครือขายแบบมีสาย (ดู "ใชงานแผนดิสก Blu-ray/เครื่องเลน DVD" > "ตั้งคาเครือขาย")

### Smart TV ไมทำางาน

- • ตรวจสอบใหแนใจวาไดทำาการติดตั้งเครือขายอยางถูกตองแลว (ดูที่ "ใชงานแผนดิสก Blu-ray/เครื่องเลน DVD" > "ตั้งคาเครือขาย")
- • ตรวจสอบใหแนใจวาไดทำาการติดตั้งเครือขาย (ดูที่ "ใชงานแผนดิสก Blu-ray/เครื่องเลน DVD" > "ตั้งคาเครือขาย")
- ตรวจสอบการเชื่อมต่อเราเตอร์ (ดูเราเตอร์ในค่มือผ้ใช้)

### <span id="page-20-0"></span>เบราส PC และ Smart TV ทำางานชา

- • ดูขอมูลเกี่ยวกับชวงสัญญาณ อัตราถายโอนและปจจัยอื่นๆ เกี่ยวกับ คุณภาพสัญญาณในคมือผใชของเราเตอรไรสาย
- • คุณตองมีการเชื่อมตออินเทอรเน็ตความเร็วสูงสำาหรับเราเตอรของคุณ

### วิดีโอ 3D

### ไมสามารถดูเอฟเฟกซ 3D

- • ตรวจสอบวาไดเปดเอาตพุต 3D แลว (ดูที่ "ใชดิสก Blu-ray/เครื่องเลน DVD" > "เลนวิดีโอ Blu-ray 3D")
- • ตรวจสอบวาชื่อดิสกที่จะเลนใชไดกับ Blu-ray 3D
- $^{\prime}$ ตรวจสอบว่าทีวีใช้ 3D และ HDMI ได้และตั้งค่าทีวีไปที่โหมด 3D (ดู ที่คมือผใชทีวี)
- • ตรวจสอบวาไดเปดใชงานแวนตา 3D แลว (ดูที่คมือผใชทีวี)

# 7 คำาประกาศเรื่องความ ปลอดภัยและความสำาคัญ

อานและทำาความเขาใจคำาแนะนำาทั้งหมดกอนที่จะใชแผนดิสก Blu-ray/เครื่อง เลน DVD หากเกิดความเสียหายเนื่องจากการไมปฏิบัติตามคำาแนะนำา การรับ ประกันจะไมมีผลใชได

### ความปลอดภัย

### ความเสี่ยงของการเกิดไฟฟาช็อตหรือเพลิงไหม!

- ห้ามไม่ให้ผลิตภัณฑ์หรืออปกรณ์เสริมเปียกฝนหรือน้ำ ห้ามวางภาชนะ ที่มีของเหลว เช่น แจกัน ใกล้กับผลิตภัณฑ์ หากน้ำกระเซ็นลงบนหรือ ในผลิตภัณฑ์ ให้ถอดปลั๊กไฟออกทันที ติดต่อฝ่ายดูแลลูกค้าของ Philips เพื่อตรวจสอบผลิตภัณฑ์ก่อนเริ่มใช้
- •ห้ามวางผลิตภัณฑ์และอุปกรณ์เสริม รีโมทคอนโทรลไว้ไกล้กับเปลวไฟ หรือแหลงกำาเนิดความรอนใดๆ รวมถึงแสงอาทิตยโดยตรง
- • หามใสวัตถุใดๆ ลงในชองระบายความรอนหรือชองที่เปดไดอื่นๆ บน ยลิตภัณฑ์
- หากใช้ปลั๊กไฟหลักหรือตัวเชื่อมต่ออปกรณ์อย่ ในขณะที่ยกเลิกการเชื่อม ต่อกับทีวี อุปกรณ์ที่ยกเลิกการเชื่อมต่อจะยังคงพร้อมใช้งานอยู่
- • ไมควรใหแบตเตอรี่ (ชุดแบตเตอรี่หรือแบตเตอรี่ที่ติดตั้ง) สัมผัสกับความ ร้อนสง เช่น แสงอาทิตย์ เปลวไฟ หรืออื่นๆ
- • ถอดปลั๊กออกจากเตาเสียบกอนเกิดพายุฟาผา
- • เมื่อคุณปลดการเชื่อมตอสายไฟ ใหดึงที่ตัวปลั๊ก อยาดึงที่สาย

#### ความเสี่ยงของการเกิดไฟฟาลัดวงจรหรือเพลิงไหม!

• กอนที่คุณจะเชื่อมตอผลิตภัณฑกับเตาเสียบไฟ ตรวจดูใหแนใจวาแรงดัน ไฟฟ้าตรงกับค่าที่พิมพ์บนด้านหลังหรือด้านล่างของผลิตภัณฑ์ อย่าเสียบ ปลั๊กหากคาแรงดันไฟฟาแตกตางกัน

#### ความเสี่ยงของการบาดเจ็บหรือความเสียหายตอผลิตภัณฑ!

- จะมีรังสีที่มองเห็นและมองไม่เห็นเมื่อเปิดเครื่อง หลีกเลี่ยงให้ห่างจาก แสงสวาง
- • อยาแตะเลนสออปติคัลของดิสกที่อยดานในชองใสดิสก
- • อยาวางผลิตภัณฑหรือวัตถุใดบนสายไฟหรือบนอุปกรณไฟฟาอื่น
- • หากผลิตภัณฑถูกขนสงในอุณหภูมิที่ตกวา 5°C ใหแกะกลอง ผลิตภัณฑ์แล้วรอจนกระทั่งอุณหภูมิเท่ากับอุณหภูมิห้องก่อนที่จะเชื่อม ตอปลั๊กไฟ

### ความเสี่ยงของความรอนสูง!

•ห้ามติดตั้งผลิตภัณฑ์ในพื้นที่ที่จำกัด และควรให้มีพื้นที่เหลือรอบ ผลิตภัณฑอยางนอยสี่นิ้ว เพื่อใหผลิตภัณฑระบายความรอนได ตรวจ ดูใหแนใจวาผามานหรือวัตถุอื่นๆ ไมบังชองระบายอากาศของผลิตภัณฑ

### ความเสี่ยงตอการปนเป้อน!

- • อยาใชแบตเตอรี่ผสมกัน (เกาและใหม หรือแบบคารบอนและอัลคา ไลน อื่นๆ)
- • ถอดแบตเตอรี่ออกหากแบตเตอรี่หมด หรือไมไดใชงานรีโมทคอนโทร ลเป็บเวลาบาบ
- • แบตเตอรี่มีสารเคมีอยภายใน ตองกำาจัดทิ้งอยางถูกวิธี

### ความเสี่ยงในการกลืนกินแบตเตอรี

- • ผลิตภัณฑ/รีโมทคอนโทรลอาจใชแบตเตอรีแบบเหรียญซึ่งสามารถกลืน เข้าปากได้
- • โปรดเก็บแบตเตอรีใหพนมือเด็กตลอดเวลา

# $\begin{array}{c}\n\hline\n\end{array}$ **CLASS 1 LASER PRODUCT**

### การเตือนดานสุขภาพ 3D

- • หากคุณหรือครอบครัวมีประวัติการเจ็บปวยโรคลมบาหมูหรือ มีอาการ แพ้แสงกะทันหัน ให้ปรึกษาแพทย์ผู้เชี่ยวชาญ ก่อนเข้าใกล้แหล่งไฟ แฟลช, ภาพเคลื่อนไหวรวดเร็วหรือการดู 3D
- • เพื่อหลีกเลี่ยงความรสึกไมสบาย เชน เวียนศีรษะ, ปวดหัว หรืองุนงง เรา แนะนำว่าไม่ควรดู 3D เป็นระยะเวลาหนึ่ง หากคุณรู้สึกไม่สบาย ให้หยุด รับชม 3D และอยาเคลื่อนไหวรางกายหรือทำากิจกรรมที่อาจทำาใหเกิด อันตราย (เชน การขับรถ) จนกวาอาการดังกลาวจะหายไป หากยังคงมี อาการ อย่ารับชม 3D ต่อโดยไม่ปรึกษาผู้เชี่ยวชาญทางการแพทย์ก่อน
- • ผปกครองควรตรวจสอบเด็กขณะกำาลังรับชม 3D และตรวจดูใหแนใจวา เด็กไมมีอาการใดๆ ตามที่ไดอธิบายไวดานบน ไมแนะนำาใหเด็กอา ยุตกวา 6 ขวบรับชม 3D เนื่องจากสภาพรางกายยังไมพรอม

### ดูแลรักษาผลิตภัณฑของคุณ

- • อยาใสวัตถุใดๆ ที่ไมใชดิสกลงในชองใสดิสก
- • อยาใสดิสกที่ถูกหมหรือดิสทที่แตกหักลงในชองใสดิสก
- • นำาดิสกออกจากชองใสดิสกหากคุณไมใชผลิตภัณฑเปนเวลานาน
- ใช้ผ้าไมโครไฟเบอร์เท่านั้นในการทำความสะอาดผลิตภัณฑ์

# รักษาสิ่งแวดล้อม

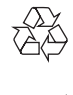

ผลิตภัณฑ์ของคุณใช้วัสดุและส่วนประกอบที่มีคุณภาพสูงในการผลิต และ ี สามารถนำไปรีไซเคิล หรือนำกลับมาใช้ใหม่ได้

ห้ามทิ้งผลิตภัณฑ์รวมกับขยะจากครัวเรือน โปรดศึกษากภข้อบังคับท้องถิ่น วาดวยการแยกเก็บผลิตภัณฑไฟฟาและอิเล็กทรอนิกสและแบตเตอรี่ การกำาจัด ผลิตภัณฑเกาเหลานี้อยางถูกตองชวยปองกันผลสืบเนื่องทางลบที่อาจเกิดขึ้นกับ สิ่งแวดล้อมและสุขภาพของมนุษย์

ผลิตภัณฑของคุณประกอบดวยแบตเตอรี่ซึ่งไมสามารถทิ้งรวมกับขยะในครัว เรือนทั่วไป

โปรดศึกษากฎขอบังคับทองถิ่นวาดวยการแยกเก็บแบตเตอรี่ การทิ้งแบตเตอรี่ อยางถูกวิธีจะชวยปองกันไมใหเกิดผลกระทบในทางลบตอสิ่งแวดลอมและ สุขภาพได

โปรดเยี่ยมชม [www.recycle.philips.com](http://www.recycle.philips.com) สำาหรับขอมูลเพิ่มเติมเกี่ยวกับ ศูนยรีไซเคิลในพื้นที่ของคุณ

# ลิขสิทธิ์

Be responsible Respect copyrights

อุปกรณนี้มีเทคโนโลยีปองกันการคัดลอกซึ่งไดรับการคมครองโดยลิขสิทธิ์ ของ สหรัฐอเมริกาและสิทธิ์ในทรัพยสินทางปญญาอื่นๆ ของ Rovi Corporation หาม ทำวิศวกรรมย้อนกลับหรือถอดแยกประกอบ

### ซอฟต์แวร์โอเพนซอร์ส

Philips Electronics Singapore จะสงมอบสำาเนาซอรสโคดทั้งหมดของชุด ซอฟตแวรโอเพนซอสที่มีลิขสิทธิ์ที่ใชในผลิตภัณฑนี้ตามการรองขอ เมื่อขอเส นอนี้ไดรับการรองขอตามใบอนุญาตที่เกี่ยวของ ขอเสนอนี้มีผลเปนเวลาสาม ปีหลังจากการซื้อผลิตภัณฑ์ตามข้อมูลที่ปรากภในใบเสร็จรับเงิน ในการขอรับ ซอรสโคด โปรดสงคำาขอของคุณเปนภาษาอังกฤษพรอมระบุขอมูลผลิตภัณฑไป ที่ open.source@philips.com หากคุณไม่ต้องการใช้อีเมล์หรือหากคุณ ไมไดรับการยืนยันการไดรับคำาขอภายใน 2 สัปดาหหลังจากการสงคำาขอไป ยังอีเมลแอดเดรสนี้ โปรดสงจดหมายเปนภาษาอังกฤษถึง "Open Source Team, Philips Intellectual Property & Standards, P.O. Box 220, 5600 AE Eindhoven, The Netherlands" หากคุณไมไดรับการยืนยันจดหมายในเวลาที่ เหมาะสม โปรดสงอีเมลไปยังอีเมลแอดเดรสดานบน ขอความการอนุญาตและการ รับทราบเพื่อเปดซอฟตแวรโอเพนซอรสที่ใชในผลิตภัณฑนี้ถูกรวมไวในเอกสาร ที่แยกตางหาก

### หมายเหตุสำาหรับผใช:

เมื่อใช้ผลิตภัณฑ์นี้กับซอฟต์แวร์และบริการของ RealNetworks จะถือว่าผ้ใช้ตก ลงตามขอกำาหนดของ REALNETWORKS, INC ดังตอไปนี้:

- ผู้ใช้คาจใช้ชอฟต์แวร์เพื่อการใช้ส่วนตัวซึ่งไม่ใช่เชิงพาณิชย์ได้เท่านั้น โดยสอดคลองตามขอกำาหนดของ RealNetworks EULA
- • หามมิใหผใชทำาการแกไข แปล ทำาวิศวกรรมยอนกลับ แกรหัส แยก ประกอบหรือใช้วิธีอื่นใดค้นหาซอร์สโค้ดหรือทำซ้ำฟังก์ชันการทำงาน ของ Real Format Client Code ยกเวนภายในขอบเขตที่ขอจำากัดนี้ เปนขอหามโดยชัดแจงตามกฎหมายที่บังคับใช
- • RealNetworks Inc. สงวนสิทธิ์การรับประกันและเงื่อนไขทั้งหมดที่ นอกเหนือจากที่กำาหนดไวในขอตกลงนี้ซึ่งใชแทนการรับประกันอื่นๆ ทั้งหมดทั้งโดยชัดแจงหรือโดยนัย รวมถึงแตไมจำากัดเฉพาะการรับประกัน โดยนัย หรือเงื่อนไขความสามารถทางการคาและความเหมาะสมตาม วัตถุประสงคเฉพาะ และไมรับผิดใดๆ ทั้งหมดตอความเสียหายโดยออม ความเสียหายพิเศษ ความเสียหายโดยบังเอิญ และความเสียหายที่ตามมา เชน แตไมจำากัดเฉพาะกำาไรที่สูญเสีย

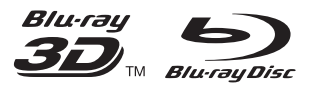

'Blu-ray™', 'Blu-ray Disc™', 'Blu-ray Disc™' logo, 'Blu-ray 3DTM' and 'Blu-ray 3DTM' logo are the trademarks of Blu-ray Disc Association.

# HDMI

HDMI, and HDMI logo and High-Definition Multimedia Interface are trademarks or registered trademarks of HDMI licensing LLC in the United States and other countries.

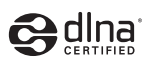

DLNA®, the DLNA Logo and DLNA CERTIFIED® are trademarks, service marks, or certification marks of the Digital Living Network Alliance.

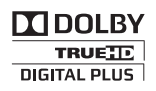

Manufactured under license from Dolby Laboratories. Dolby and the double-D symbol are trademarks of Dolby Laboratories.

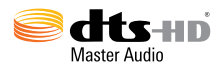

Manufactured under license under U.S. Patent Nos: 5,956,674; 5,974,380; 6,226,616; 6,487,535; 7,212,872; 7,333,929; 7,392,195; 7,272,567 & other U.S. and worldwide patents issued & pending. DTS-HD, the Symbol, & DTS-HD and the Symbol together are registered trademarks & DTS-HD Master Audio is a trademark of DTS, Inc. Product includes software. © DTS, Inc. All Rights Reserved.

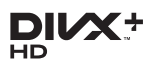

ABOUT DIVXVIDEO: DivX® is a digital video format created by DivX, LLC, a subsidiary of Rovi Corporation.This is an official DivX

Certified<sup>®</sup> device that plays DivX video. Visit divx.com for more information and software tools to convert your files into DivX videos. ABOUT DIVXVIDEO-ON-DEMAND:This DivX Certified® device must be registered in order to play purchased DivXVideo-on-Demand (VOD) movies.To obtain your registration code, locate the DivXVOD section in your device setup menu. Go to vod.divx.com for more information on how to complete your registration.

DivX Certified® to play DivX® and DivX Plus® HD (H.264/MKV) video up to 1080p HD including premium content.

DivX®, DivX Certified®, DivX Plus® HD and associated logos are trademarks of Rovi Corporation or its subsidiaries and are used under license.

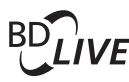

**BONI ISVIEW™** 'BD LIVE™' and 'BONUSVIEW™' are trademarks of Blu-ray Disc Association.

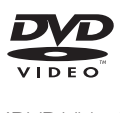

'DVDVideo' is a trademark of DVD Format/ Logo Licensing Corporation.

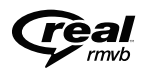

Real RMVB logo is a trademark or a registered trademark of RealNetworks, Inc.

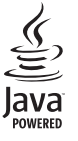

S<br> **Oracle and Java are registered trademarks of**<br>
Oracle and Java are registered trademarks of Oracle and/or its affiliates. Other names may be trademarks of their respective owners.

# Language Code

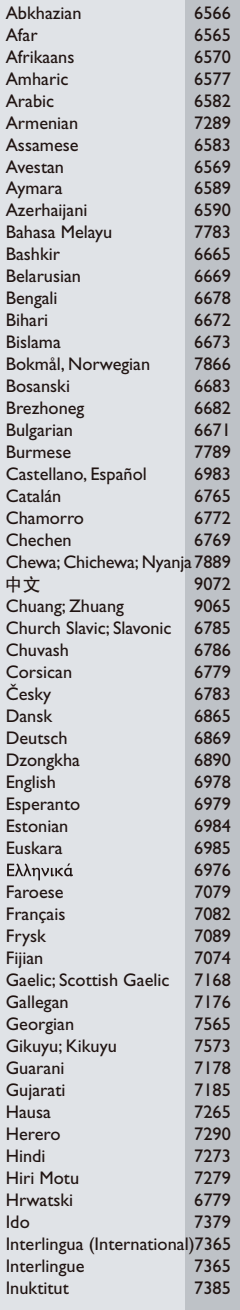

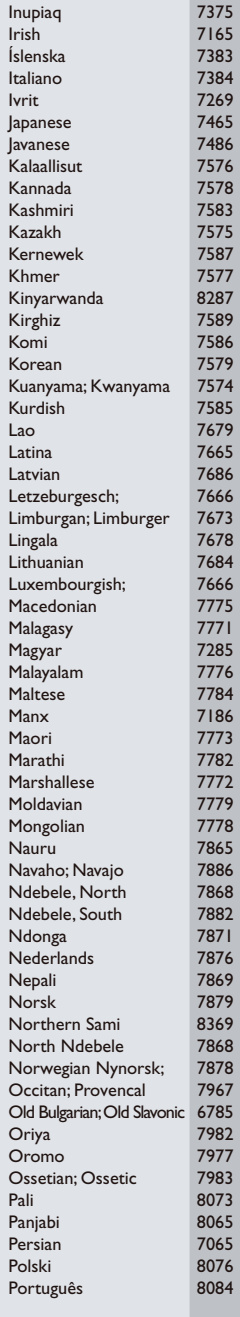

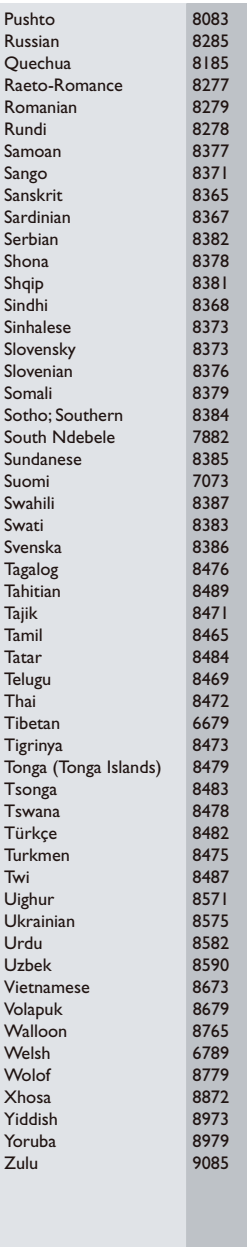

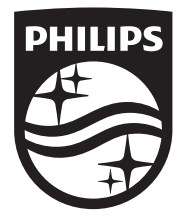

Specifications are subject to change without notice © 2014 Koninklijke Philips N.V. All rights reserved. Trademarks are the property of Koninklijke Philips N.V. or their respective owners.

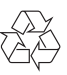

BDP5500\_98\_UM\_V3.0